**Parsing the Command Line**

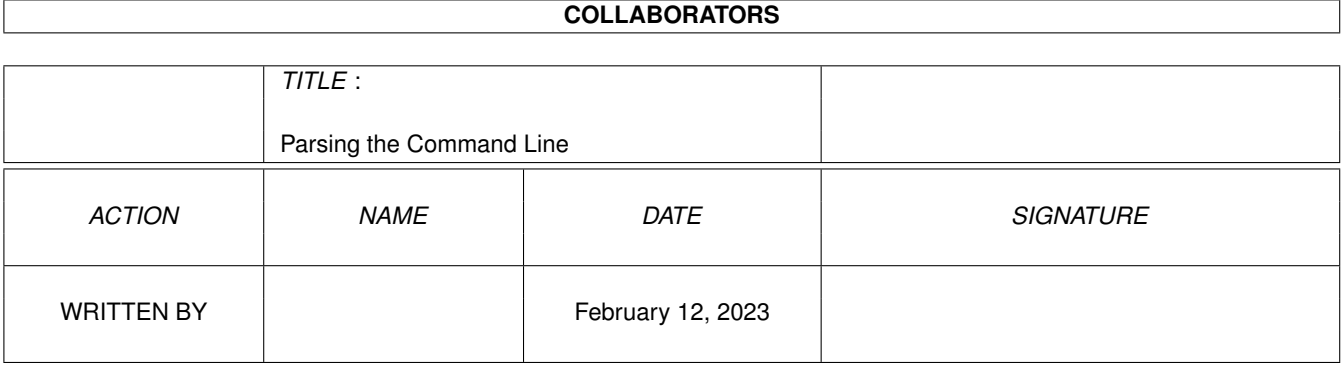

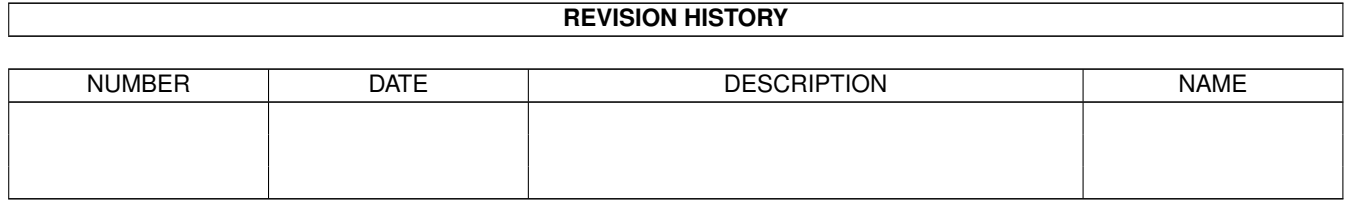

# **Contents**

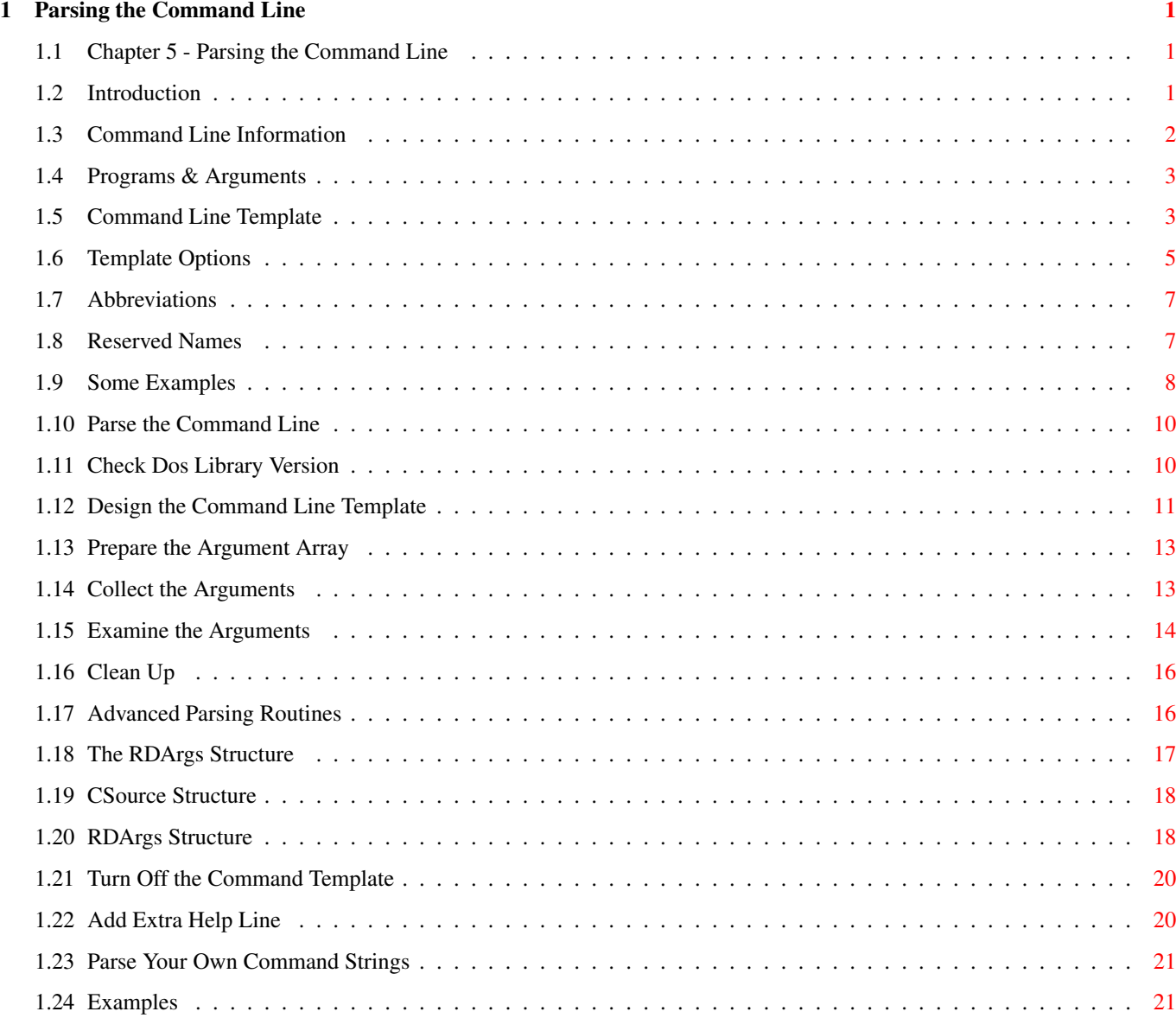

# <span id="page-3-0"></span>**Chapter 1**

# **Parsing the Command Line**

#### <span id="page-3-1"></span>**1.1 Chapter 5 - Parsing the Command Line**

Previous Chapter: Next Chapter: Next Chapter: 4. Buffered IO ---------------------------------------------------------------

CHAPTER 5 - PARSING THE COMMAND LINE

Introduction

Command Line Information

Parse the Command Line

Advanced Parsing Routines

Examples

### <span id="page-3-2"></span>**1.2 Introduction**

INTRODUCTION

When you are using the Shell (CLI) to launch programs you can add arguments after the program name. These arguments will be collected by the program and interpreted. In C you normally use the famous "argc" and "argv" variables.

Previously you had to write your own functions which interpreted the command line. Since every programmer wrote his or her own command line interpretator, or "parser" as they are also called, each program used its own routines to parse the arguments. The user was confronted with hundreds of different methods on how to enter the arguments, and this was very confusing for the user.

With Release 2 some special command line parsing routines were therefore included in the dos library. These routines take care of all the trouble with collecting arguments and interpreting them. As a programmer you will therefore save a lot of time since do not have to write your own parsing routines any more. These new routines will now also give the programs a standardized user-interface.

If you need to collect arguments from the command line you should use theses new routines in the dos library. You will save development time and get programs which follows the new standards. Both you and your users will benefit from it.

Plese note that these routines described in this chapter deals with parsing arguments from the command line (from the Shell, CLI). If you also want your programs to understand arguments from the Workbench you must also include the special routines described in the "Workbench" manual.

#### <span id="page-4-0"></span>**1.3 Command Line Information**

#### COMMAND LINE INFORMATION

Not long ago all type of work with the computers was done by typing the commands and instructions. Nowadays the user can work a mouse, a light pen, or even directly talk to the computer (even if this voice control system still needs to be developed quite a bit before it will be practical). However, although there are a lot of new methods of collecting input from the user, the old trusted command line is still very much used. It maybe take some time to learn how to work with it, but the command line gives you a flexibility which can not be matched.

On the Amiga the users work in the "Workbench" enviroment, and can do most things by simply pointing and clicking with the mouse. However, since there are a lot of users, including me, who still now and then want to use the more flexible command line enviroment there exist the "Shell" or the simpler "CLI".

> Programs & Arguments Command Line Template Template Options Abbreviations Reserved Names Some Examples

#### <span id="page-5-0"></span>**1.4 Programs & Arguments**

PROGRAMS & ARGUMENTS

The advantage with the Shell and CLI is that it is very easy to give programs extra information when you start them. You simply write the name of the program and on the same line include one or more "arguments". To delete a file you normally use the program "Delete". The program must of course be told which file(s) to delete, and you give the program this information by adding one or more "arguments" as illustrated below: (See also picture Programs&Arguments.pic )

1.Prog:> 1.Prog:> Delete df0:ReadMe.doc df0:Unimportant.dat

The program is called "Delete", and the arguments are "df0:ReadMe.doc" and "df0:Unimportant.dat".

#### <span id="page-5-1"></span>**1.5 Command Line Template**

COMMAND LINE TEMPLATE

Some programs can only handle one argument while others can handle several ones. The "Delete" program we discussed could for example handle several file names, while a drawing program maybe only can read one picture file. Some programs expect a "keyword" before the actual argument. When you for example want to format a disk you need to include the keywords "Drive" and "Name":

1.Prog:> 1.Prog:> Format Drive df0: Name CPrograms

Other programs are using "switches" which means that something will be "turned on or off" if a special argumen is given. When you use the Delete command you can for example add the switch "Quiet" which tells the program not to list the files which are deleted:

1.Prog:> 1.Prog:> Delete df0:System Quiet

Some arguments may be always required, you must for example give the Delete program at least one filename. Other arguments are optional like the "Quiet" switch.

As you understand the routines of handling arguments (the "parsing" routines) are very complex. The problem is that this complex enviroment must be made as simple as possible to use. Although every program uses different types of arguemnts and all have different requirements the parsing routines must be standardlized. The good news is that the new functions in the dos library gives us this.

The parsing routines are using what may be called a "Command Line Template". It is a text string in which the possible arguments, their requirements and function are incuded. Every unique argument type use a "Command Template". In the command template you enter the name of the argument and adds any necessary "options" which will be listed later on. These special options tells the parsing routine what type of argument should be expected, and what function it has.

This command line template is used by the parsing routines, but can also be viewed by the user. If you enter the name of the program and adds a question mark as the only argument you will see the complete command line template. To see the command line template used by the Delete program simply type "Delete ?":

```
1.Prog:>
1.Prog:> Delete ?
FILE/M/A,ALL/S,QUIET/S,FORCE/S
```
The Delete program needs at least one argument which is the name of the file that should be deleted. In the "command template" the argument type is called "File". You can call the command templates almost anything you like, but you should notice that the user can look at the command line template by adding a question mark just after the program name (you can turn off this feature if you like but it is not recommended), and the name should somehow give the user a hint of what is expected.

Since the "File" argument was needed or else the program would fail a special "/A" option is added after the template name. This option tells the parsing routines that this argument is "Always Required". If the user does not enter an argument which is always required the parsing routine will fail. Since the user may enter several file names this command template also have the option "/M" set. The "/M" option tells the parsing routines that this is a "Multiple Argument", and one or more arguments of this type should be expected. The complete command template for the "File" argument of the "Delete" program is:

#### "FILE/M/A"

(The template is called "File", one or more arguments of this type should be expected, and at least one argument of this type must be entered.)

The file name(s) was not the only type of argument the Delete program understands. You can also add the switch "Quiet". This argument type is, as previously explained, a switch which will be turned on if the argument is included, and be off if it is not included. To tell the parsing routines that the command template is a switch you add the "/S" option ("Switch"). The name of this command template is not surprisingly "QUIET", and the whole command template is therefore:

"QUIET/S"

There are two more types of arguments that can be added, "Force" and "All", and they are also switches so I will not explain them further.

Each command template must be separated with a comma, and no spaces are allowed. (However, when the user should run the program and enters the argument he/she should separate the arguments with spaces and not use commas).

The parsing routines are not case sensetive which means that you can write "qUiEt" as well as "QUIET".

The complete "Command Line Template" for the Delete program will therefore look like this: (Please notice the destinction between "Command Template" which is the definitions of one argument type, and the "Command Line Template" which is the name of all the "Command Templates".)

```
"FILE/M/A,ALL/S,QUIET/S,FORCE/S"
```
This types of command line template can be used with the parse functions. The advantage with this "string" form is that it can by used by the parsing routines, but still be displayed for the user and he/she will then know what must be typed and which features are available.

#### <span id="page-7-0"></span>**1.6 Template Options**

TEMPLATE OPTIONS

Here is the complete list of all avilable options you may add to the command template. You may use several options for each command template. Simply add them together after the name. (To add both the "/A" and "/M" option simply add the string "/A/M" at the end of the command template name.)

Option Description

-------------------------------------------------------------

- /A Always required argument. This argument must always be included in the command line, or else the parse function will fail.
- /F Final argument of the line. All text after this argument will be considered as a part of the argument nomatter what is written.
- /K Keyword is required. The user must include the name of the command template before he/she type the actual argument. The user may add an equal sign between the "keyword" (the name of this command template) and the actual argument.

Example. If your program has the following command template, "NAME/K", the user must write:

NAME <the actual argument> or NAME=<the actual argument>

/M Multiple arguments may be entered. The user may write more than one argument of this type. If this option is not used the user may only enter one argument of this type. If the option is on the user may enter one or more arguments. (The user may of course enter no argument at all of this type as long as the "/A" option is not included as well in the command template.)

The advantage with this option is that all arguments that could not fit in anywhere else will be added to this command template. For example: the Delete program has the following command line template:

"FILE/M/A,ALL/S,QUIET/S,FORCE/S"

As you can see, the user may enter as many file names as he/she wants since the "/M" option is set. (At least one file name must be given since the "/A" option is set.) To delete the the files f1, f2 and f3 and do it quietly you may write:

Delete f1 f2 f3 Quiet

You can also write:

Delete f1 Quiet f2 f3

Since the arguments f2 and f3 did not fit any other template (were not "All", "Quiet" or "Force") they will be added to the "FILE" template.

Note! Only one "/M" option may be used on a command line template. (It would otherwise be impossible for the parse functions to know to which commad template the extra arguments should go to if there were several "/M" options.)

- /N Number argument. If the user enters this argument it must be an integer value (a value with no period). The value may be negative.
- /S Switch argument. This option should be used if you want the command template to act like a switch. If his argument is entered it will be turned on, else it will be turned off.
- /T Toggle argument. This option should be used if you want the command template to act like a switch that is toggled on and of. If this argument is enterd the switch will be toggled (if it was off it will be turned on, and if it was on it will be turned off).

# <span id="page-9-0"></span>**1.7 Abbreviations**

#### ABBREVIATIONS

You should always use complete words as a name for a command template since it will be easier for the user (and for you as a programmer also) to understand and remember what that argument type is about. However, to save time you can allow the user to enter abreviations. If you have the command template name "Rate" you might want allow the abreviation "R" as well. To do this you simply add "R=" at the begining of the name: "R=Rate".

#### <span id="page-9-1"></span>**1.8 Reserved Names**

#### RESERVED NAMES

There are some command template names that are "reserved". You may only use these names if your command templates mean the same thing as the reserved names. This will give the user a more standardized interface. ("Commodore Amiga Technical Information")

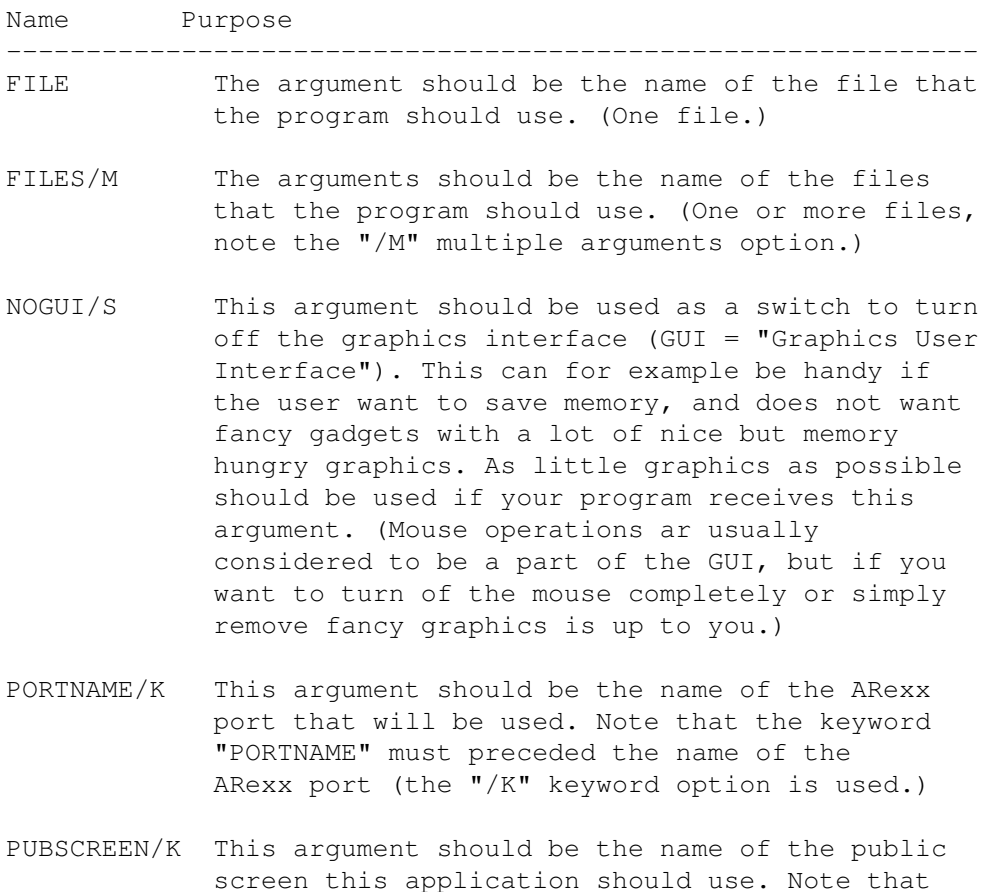

the keyword "PUBSCREEN" must preceded the name

of the public screen.

- SETTINGS/K This argument should be the name of the preferences file that will be loaded when the program is started. Note that the keyword "SETTINGS" must preceded the file name.
- STARTUP/K This argument should be the name of the ARexx program that will be executed when this program is started. Note that the keyword "STARTUP" must preceded the name of the ARexx file.

#### <span id="page-10-0"></span>**1.9 Some Examples**

SOME EXAMPLES

For a summary of the different parts of the command line template see picture CommandLineTemplate.pic .

I will now show some examples on different types of command templates. I will also show some command lines that the user may and may not use. (I assume that the program name is "MyProg".)

Template: "FILE"

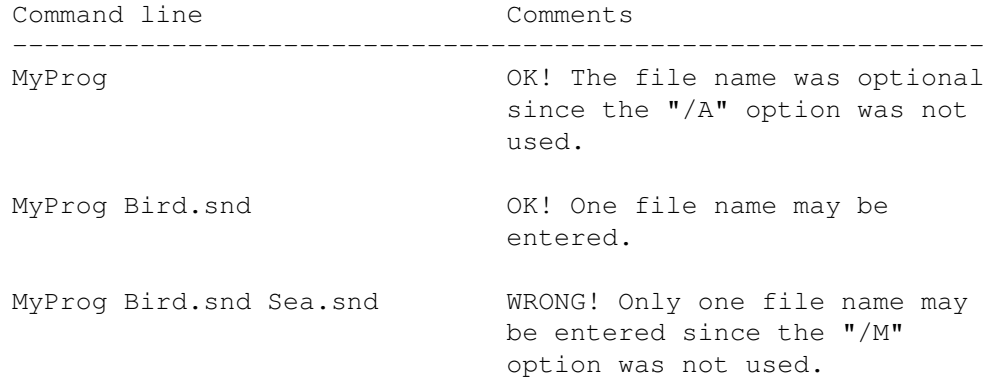

Template: "FILES/M"

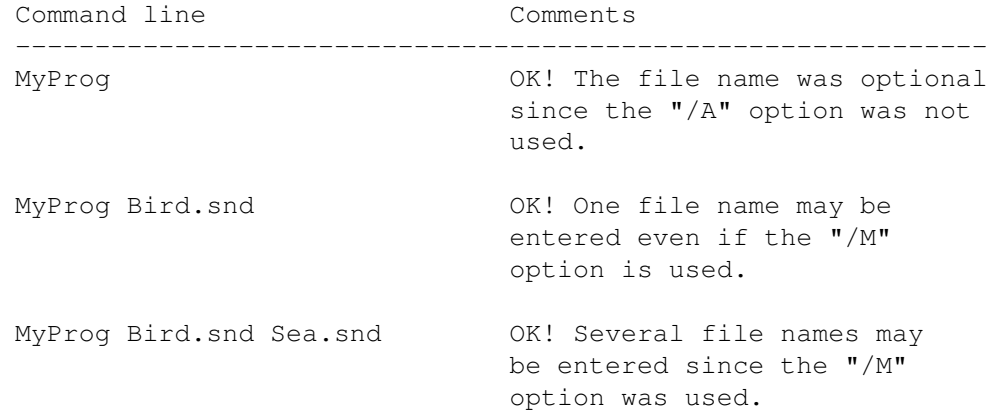

Template: "FILE/A"

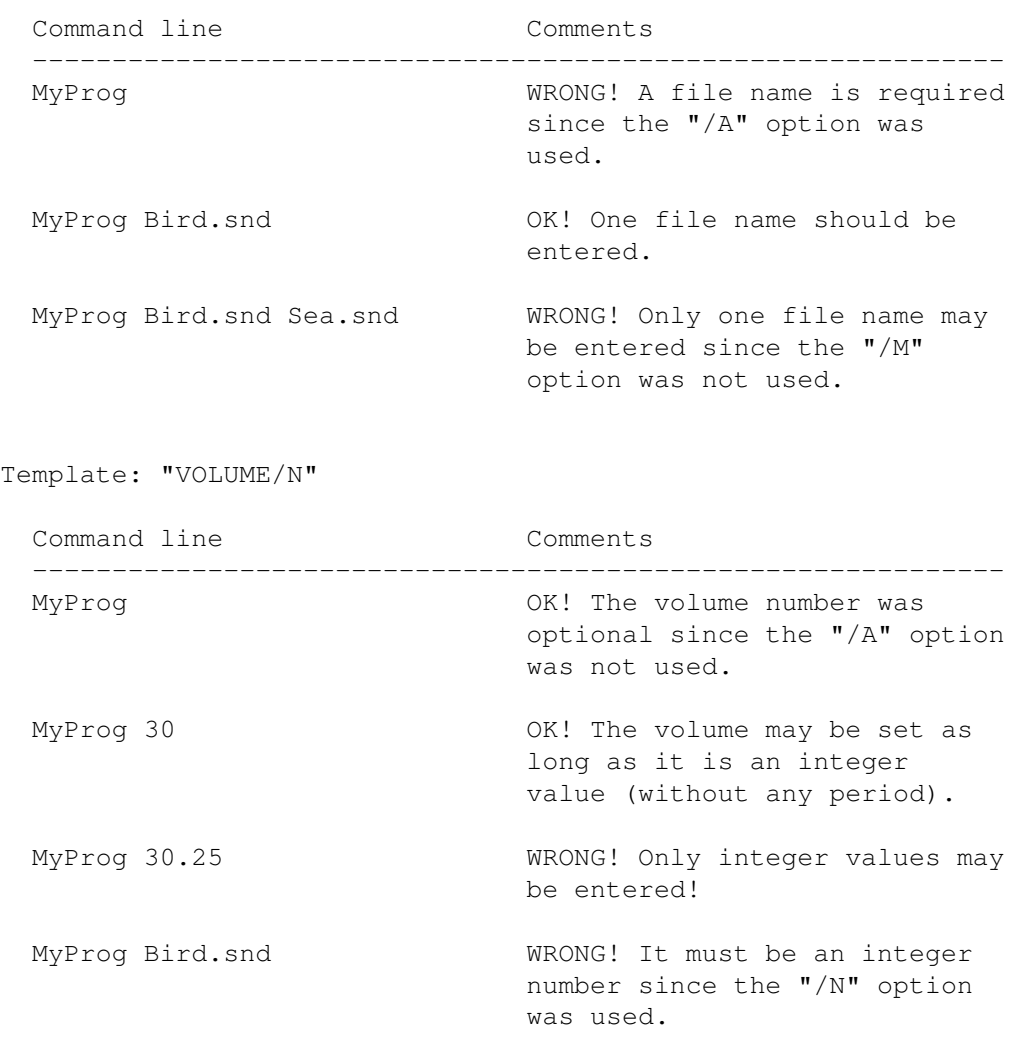

Template: "VOLUME/N/K"

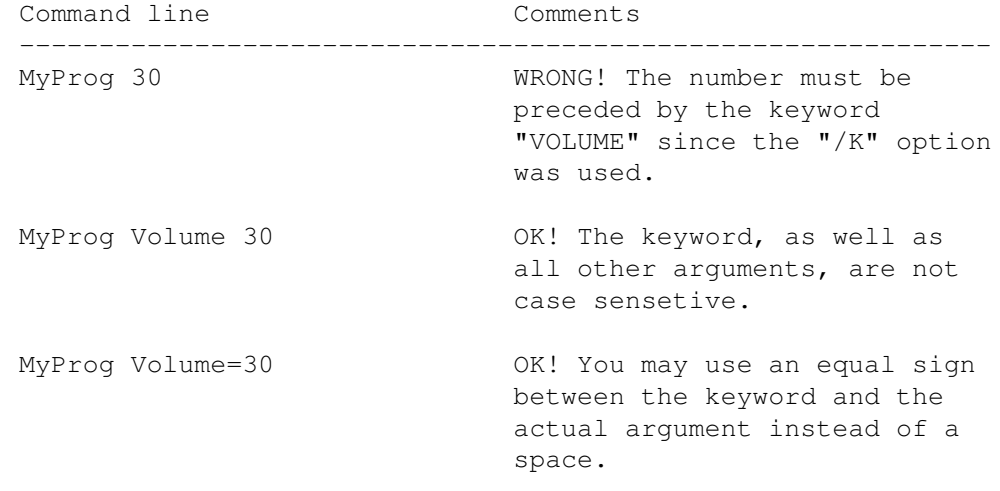

Template: "F=FILTER/S"

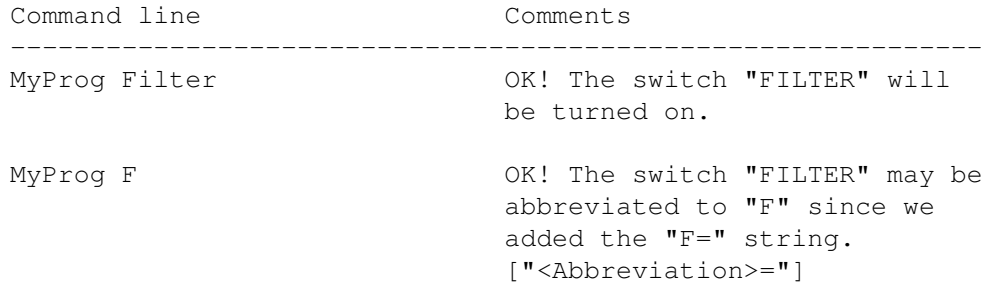

Template: "FILES/A/M,V=VOLUME/N/K,F=FILTER/S"

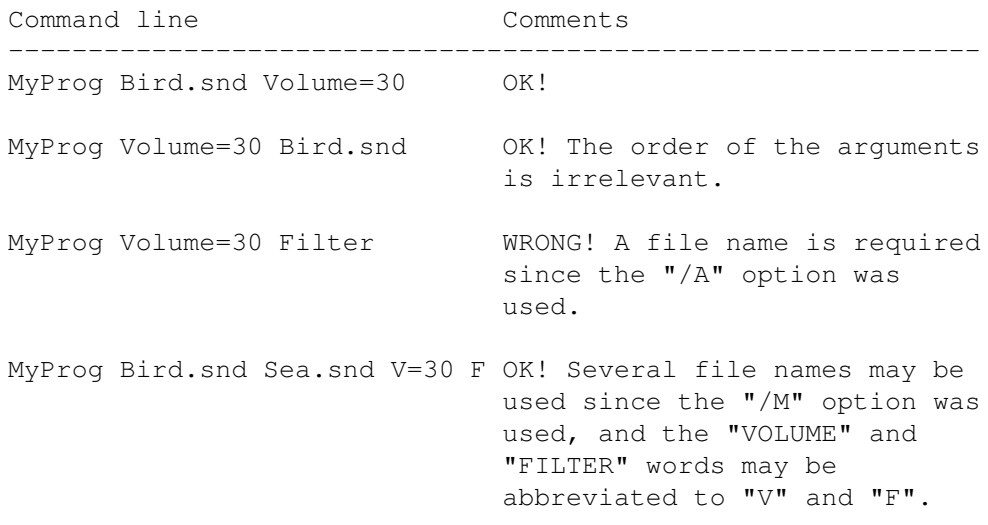

# <span id="page-12-0"></span>**1.10 Parse the Command Line**

PARSE THE COMMAND LINE

When you want to parse the command line (collect arguments from the command line you simply have to follow these six steps:

- 1. Check the dos library version.
- 2. Design the command line template.
- 3. Prepare the argument array.
- 4. Collect the arguments.
- 5. Examine the result and act accordingly.
- 6. Finally you should clean up after you.

# <span id="page-12-1"></span>**1.11 Check Dos Library Version**

CHECK DOS LIBRARY VERSION

The parsing functions were introduced with Release 2. The first version of the new dos library (V36) was rather buggy, and the parsing routines did not work correctly. Before you may use any of the parsing functions you must therefore make sure that the user really has dos library version 37 or higher.

How to check the current dos library version was explained in the first chapter "AmigaDOS". However, here is a short example:

```
/* Declare an external global library */
/* pointer to the Dos library: */extern struct DosLibrary *DOSBase;
- - -
/* We need dos library version 37 or higher: */
if( DOSBase->dl_lib.lib_Version < 37 )
{
  /* Too old dos library! */
  printf( "This program needs Dos Library V37 or higher!\n" );
  /* Exit with an error code: */
  exit( 20 );
}
```
#### <span id="page-13-0"></span>**1.12 Design the Command Line Template**

DESIGN THE COMMAND LINE TEMPLATE

The parsing functions are using a command line template, which is simply a string where you include all your requirements as previously explained.

When you set the command template names you should give them complete names which are easy to understand and can not be mixed up. If you want to can give the user an option of abbreviate long names.

Any arguments that are necessary for your program to work must have the "/A" option set, and if your program supports multiple arguments of one type you must set the "/M" option for that command template. Please remember that only one "\M" option can be used in the command template.

It is important that you design the command line template carefully, and make sure that the parsing functions really can handle it. If you use several command templates in the command line template you must be careful so that the parsing routine can separate the arguments correctly:

\* There is no danger with "switches" (option "/S" anb  $/T$ ") since the parsing routines will automatically know which argument belongs to which command template. For example: the command line template "MONO/S,FILTER/S" is easy to handle. If the user enters the argument "Mono" it can only be the "MONO" switch.

\* When you are using the other types of arguments you must design the command line template so the different arguments can be separated, and there is no risk of mixing them up. To do this you normally need to use the "keyword" option (option "/K").

For example: We have a small program that loads a sound file and a picture file. A command line template like "SOUND,PICTURE" should however not be used! It is imposible to know which argument is the name of the sound file and which is the name of the picture. The user maybe writes:

MyProg Bird.snd Fun.pic

However, the user might equally well write:

MyProg Fun.pic Bird.snd

As you see, the user has changed the order of the arguments, and it would be impossible for the parsing functions to know that the first argument "Fun.pic" actually is the picture file, and that the second argument "Bird.snd" is the sound file. (The order of the arguments on the command line should not matter, so do not expect the first argument to be the sound file and the second one the picture file.)

What you should do is to add a keyword for at least one of the command templates. Possible examples:

- "SOUND/K,PICTURE" The user must now enter the keyword "SOUND" before the actual file name. There will then not be any uncertainty of which argument is which.
- "SOUND/K,PICTURE/K" Same as above except that the user now must enter the keyword "PICTURE" just before the actual picture name.
- "SOUND/K,PICTURE/K" The user must now enter the keywords "SOUND" in front of the sound file, and "PICTURE" in front of the picture name.

Here is a typical example on how to decalre a command line templat:

 $/*$  Here is our command line template: \*/ #define MY\_TEMPLATE "SoundFile/A,V=Volume/K/N,F=Filter/S"

### <span id="page-15-0"></span>**1.13 Prepare the Argument Array**

PREPARE THE ARGUMENT ARRAY

After the command line has been parsed are collected data stored in an array of LONG variables. One entry (LONG variable) is needed for every command template.

\*\*\*\*\*\*\*\*\*\*\*\*\*\*\*\*\*\*\*\*\*\*\*\*\*\*\*\*\*\*\*\*\*\*\*\*\*\*\*\*\*\*\*\*\*\*\*\*\*\*\*\*\*\*\*  $\star$ Remember! The array must contain at least as many entries (LONG variables) as there are command templates in your command line template!  $\star$ \*\*\*\*\*\*\*\*\*\*\*\*\*\*\*\*\*\*\*\*\*\*\*\*\*\*\*\*\*\*\*\*\*\*\*\*\*\*\*\*\*\*\*\*\*\*\*\*\*\*\*\*\*\*\*

It is important that this "argument" array has been cleared, all variables set to 0, before it is used. There is only one exception, and that is if you want to use the "toggle" ("/T") option, which will toggle the corresponding variable in the array. More about this later.

Here is an example: (Our command line template has three command templates, and consequently we need an array with at least three entries.)

 $/*$  Three command templates are used: \*/ #define NUMBER\_TEMPLATES 3

 $/*$  The results of the parsing will be stored here: \*/ LONG arg\_array[ NUMBER\_TEMPLATES ];

- - -

/\* We will now clear the array:  $*/$ for( loop = 0; loop < NUMBER\_TEMPLATES; loop++ ) arg array  $\lceil$  loop  $\rceil$  = 0;

### <span id="page-15-1"></span>**1.14 Collect the Arguments**

COLLECT THE ARGUMENTS

Once you have designed the command template and allocated (declared) an array of LONG variables you can parse the command line. To do this you simply call the ReadArgs()

The ReadArgs() function needs a pointer to the command line emplate that should be used and a pointer to the array of of LONG variables.

If the command line could successfully be parsed a pointer is returned to a RDArgs structure that has been allocated. If the command line could not be parsed NULL is returned. (The RDArgs structure will be explained later on in this chapter.)

#### <span id="page-16-0"></span>**1.15 Examine the Arguments**

EXAMINE THE ARGUMENTS

Once you have successfully parsed the command line you may examine the "argument" array. The result of the first command template will be placed in position 0 of the array, the result of the second command template will be placed in position 1, and so on...

What type of values that will be stored in the array depends on what type of command templates are used (which options that where set): (In all examples we assume that the argument type we work with has the position "POSITION" in the argument array.)

1. The default is that the array will contain a pointer to a string where a copy of the corresponding argument is placed. If no argument of this type was entered the pointer will be NULL.

Remember to check that the pointer really points to a string before you try to examine the string! If the "/A" option was used together with this template we know that the pointer must point to a string since this argument was required, and the ReadArgs() was not included. However, it it best to always check the pointer that it does not point to NULL before you use it!

Here is an example on how to print a collected string argument:

/\* Print single string argument: \*/ if( arg\_array[ POSITION ] ) printf( "File name: %s\n", arg\_array[ POSITION ] );

2. If the "/M" (multiple arguments) option was used there may be zero or more arguments that fitted this template. The LONG value in the array will therefore contain a pointer to an array of strings, where the last string pointer is set to NULL. (Note that it is a pointer to an array of string pointers.)

Here is an example on how to print all of the collected strings used with a multiple command template:

/\* Simple loop variable: \*/ int loop;

 $/*$  Store the pointer to the array of string pointers here: \*/ UBYTE \*\*string\_array;

- - -

/\* Before we can use the pointer we must check that  $*/$ /\* we realy have a pointer to other strings, and not  $*/$ 

```
\frac{1}{x} just NULL.
    if( arg_array[ POSITION ] )
     {
       /* Store the pointer to the array of stirng pointers: *//* (Double pointers are a bit tricky...) * /string_array = (UBYTE **) arg_array[ POSITION ];
      /* What we have to do now is to examine all strings *//* with help of a simple while loop. The last string *//* in the array has been set to NULL so we know were */<br>/* the list ends.
      /* the list ends.
       /* Start with the first string: */
      loop = 0;/* Print all file names: */
      while( string_array[ loop ] )
       {
         /* Print the file name: */
        printf( "File name: %s\n", string_array[ loop ] );
        /* Increase the counter: */
        loop++;}
       /* All file names have now been printed! */}
    else
      printf( "Not a single file name...\n" );
3. If the "/N" (numeric argument) option was used the LONG
  variable in the array will contain a pointer to the value
  that was entered, or be NULL if no value was entered.
  Here is an example on how to print a collected value:
     /* A pointer to the volume value: */
    LONG *value;
     - - -
     /* Check that the user really has entered a number: */if( arg_array[ POSITION ] )
     {
      /* Get a pointer to the value: */value = (LONG *) arg_array [ POSITION ];
      /* Print the value: */
      printf( "The value is: %ld\n", *value );
     }
    else
      printf( "No value was entered!\n" );
```
4. Finally there exist the switches "/S" (or "flags" as they are sometimes called). If the switch was set the variable in the array will be non-zero. If the switch was not set the

value will be 0.

If you used the "/T" switch the value in the array will toggle if the argument was set. If the value in the array was 0 it will be toggled to a non-zero value, and if the value was non-zero it will be togled to 0. The argument array should normally always be set to zero before you collect the arguments. The variable used for a toggle switch may however be set to ~0 if you want it to have a non-zero value before you collect the arguments. (The toggle option is normally only used when you parse your own command strings. The command line is only entered once and a toggle option would not be of much use here.)

Here is an example to check if a switch (flag) was set or not:

 $/*$  Was the switch set? \*/ if( arg\_array[ POSITION ] ) printf( "The switch (flag) was set!\n" ); else printf( "The switch (flag) was not set! $\n\cdot$ " );

#### <span id="page-18-0"></span>**1.16 Clean Up**

CLEAN UP

When you successfully call ReadArgs() allocate some memory where the collected arguments will be stored. It is this memory the pointers in the argument array points to. Once you have examined the collected arguments and do not need them any more you should free the data. You do this by simply calling the FreeArgs()

If you did not supply the ReadArgs() function with your own RDArgs structure the function will have created one for you. This structure will then also be deallocated when you call FreeArgs().

If you have created your own RDArgs structure you have to deallocate it yourself with the help of FreeDosObject() you must still call FreeArgs() to deallocate the data used for the arguments.

#### <span id="page-18-1"></span>**1.17 Advanced Parsing Routines**

#### ADVANCED PARSING ROUTINES

As you saw most of the parsing job was done automatically for you. It collected the command line, parsed it automatically (you only had to tell it which arguments to look for), and finally the parsing routine inserted all the sorted arguments into your array. Handy and easy to use.

However, you might want to have more control over the parsing routine, add some extra help or parse your own strings rather than the default command line etc... This is also possible, and will be explained in the following sections.

> The RDArgs Structure Turn Off the Command Template Line Help Add Extra Help Line Parse Your Own Command Strings

#### <span id="page-19-0"></span>**1.18 The RDArgs Structure**

.

THE "RDArgs" STRUCTURE

When you use the advanced parsing routines you need to work with a structure called RDArgs

To allocate a RDArgs structure you must use the special AllocDosObject()

function is that any future changes in the size of the RDArgs strucute will not affect the compability of your program. For example, if the strucute is extended the AllocDosObject() will automatically allocate more memory. The function will also initialize some fields of the structure so it can be used directly.

If you have successfully created an RDArgs structure with help of AllocDosObject() you also have to deallocate it yourself when you do not need the structure any more. Anything which has been allocated with AllocDosObject() must be deallocated with help of the FreeDosObject()

Here is an example on how to create and later on free a RDArgs structure:

/\* Declare a pointer to our RDArgs structure: \*/ struct RDArgs \*my\_rdargs;

- - -

```
/* Allocate a RDArgs structure: */
my rdargs = (struct RDArgs \star)
  AllocDosObject( DOS_RDARGS, NULL );
/* Did we get the RDArgs structure? */
if( !my_rdargs )
{
```

```
/* Problems! Inform the user: */
  printf( "Could not create the RDArgs structure!\n" );
  /* Quit with an error code: */
  exit( 20 );
}
- - -/* Here you may use the RDArgs structure as will *//* be explained in the following sections. */- - -
/* Deallocate the RDArgs structure: */
FreeDosObject( DOS_RDARGS, my_rdargs );
```
# <span id="page-20-0"></span>**1.19 CSource Structure**

```
CSource Structure
The CSource structure looks like this: (defined in header file
"dos/rdargs.h")
  struct CSource
  {
   UBYTE *CS_Buffer;
   LONG CS_Length;
   LONG CS_CurChr;
  }
CS_Buffer: Pointer to some memory where a string may be stored.
CS_Length: The lenght of the string.
CS_CurChr: The current "position" in the string. This field is
           normally used by the parsing routines to keep track
           of where they are for the moment in the string they
           are examening. Normally this field should be set to
```
#### <span id="page-20-1"></span>**1.20 RDArgs Structure**

zero.

#### RDArgs Structure

The RDArgs structure looks like this: (defined in header file "dos/rdargs.h")

struct RDArgs {

struct CSource

```
RDA_Source;
LONG RDA_DAList;
UBYTE *RDA_Buffer;
LONG RDA_BufSiz;
UBYTE *RDA_ExtHelp;
LONG RDA_Flags;
```
};

- RDA\_Source: The first object is a CSource structure. It is in this structure you can set your own command string which will be parsed instead of the the defult command line. (If the fields in this structure is set to NULL the defautl command line will be parsed.)
- RDA\_DAList: Private area, used by AmigaDOS only. Set to NULL.
- RDA\_Buffer: Normally when you use ReadArgs() some memory will be automatically allocated to store the arguments in. (It is this memory which you then have to free with help of FreeArgs().) If you want ReadArgs() to take care of all memory handeling you should set this field to NULL and the next one ("RDA\_BufSiz") to zero.

However, sometimes you might want to allocate the memory yourself before you call the ReadArgs() function. What you have to do is to allocate some mempory and give this field a pointer to that memory. You must then also tell this structure how much memory you have allocated, and this you do in the next field ("RDA\_BufSiz").

Note! If you have allocated the memory yourself for this field you should not call FreeArgs() but instead deallocate the memory yourself.

- RDA\_BufSiz: Normally set to 0, but if you have allocated the memory yourself as described above you must set the size (in bytes) here.
- RDA\_ExtHelp: If you want you can give this field a pointer to a string which will be used as an "extra" help line. If the user types a question mark he/she will see the command line template. If the user now types another question mark he/she will see this string.
- RDA\_Flags: In this field you can set special flags which will in different ways affect the parsing routines. For the mement you can only use the "RDAF\_NOPROMPT" flag. It will turn off the command line template so the user can not see it if he/she types a question mark (?).

### <span id="page-22-0"></span>**1.21 Turn Off the Command Template**

TURN OFF THE COMMAND TEMPLATE

It is possible to turn off the command line template so the user can not see it when he/she types a question mark. This should not be done in most cases since the user may need this help. However, you maybe want to print your own help messages instead. (If you turn off this "autohelp" you will be able to scan for question marks and if you find one you can print some instructions for example.)

To turn off the command line template so the user can not see it you need to set the flag "RDAF NOPROMPT" in the "RDA Flags" field of the RDArgs structure before you call ReadArgs().

Here is a (very) simple example:

 $/*$  Turn of the comman line template help:  $*/$ my\_rdargs->RDA\_Flags = RDAF\_NOPROMPT;

/\* Call ReadArgs() etc... \*/

#### <span id="page-22-1"></span>**1.22 Add Extra Help Line**

ADD EXTRA HELP LINE

If you want you can add an extra help line which will be displayed if the user first types a question mark to see the "command line template help" and then types another question mark. The advantage with this extra help line is that you can give the user some more understandable help. The command line template is not the easiest thing to understand in the beginning.

To set an extra help line simple give the "RDA\_ExtHelp" field of the RDArgs structure a pointer to a text string which contains the text you want to display. (This must of course be done before you call ReadArgs().)

Here is a simple example:

/\* Set an extra help line: \*/ my\_rdargs->RDA\_ExtHelp = (UBYTE \*) "You must enter a name of a sound file!";

See Example 4 for more information:

Read! Run! Edit!

#### <span id="page-23-0"></span>**1.23 Parse Your Own Command Strings**

PARSE YOUR OWN COMMAND STRINGS

The parsing functions are normally examining the command line to look for arguments to act on. However, you can equally well use the routines to parse normal strings. This can be useful if you have collected information from the user from a string gadget for example, and now want to examine that string.

What you have to do is to prepare the CSource structure in the RDArgs structure with the command line you want to parse:

- 1. Give the "CS\_Buffer" field a pointer to the string that you want to examine (parse).
- 2. Set the lenght of the string in the "CS\_Length" filed.
- 3. Set the current character position to zero in the "CS\_CurChr" filed.

Here is an example:

- - -

 $/*$  Here is our own command line we want to parse: \*/ UBYTE \*my\_command\_line = "Bird.snd Volume=35 Filter\n";

```
/* Allocate a
               RDArgs
               structure etc... */
- - -
```
 $/* 1.$  Give the RDArgs structure our own command line: \*/ my\_rdargs->RDA\_Source.CS\_Buffer = my\_command\_line;

 $/*$  2. Set the length of the command line: \*/ my\_rdargs->RDA\_Source.CS\_Length = strlen( my\_command\_line );

 $/*$  3. Set the current character position to zero: \*/ my\_rdargs->RDA\_Source.CS\_CurChr = 0;

```
- - -
/* Parse the command line, examine the *//* results, and so on... */
```
See Example 5 for more information:

Example 5: Read! Run! Edit!

#### <span id="page-23-1"></span>**1.24 Examples**

EXAMPLES

These examples should normally be executed from a "CLI" or "Shell" window. When you run them with the help of AmigaGuide you can not add any arguments, and since that is the main topic of this chapter I would recommend you to open a Shell window and try to run the examples from there instead.

Example 1: Read! Run! Edit! This example demonstrates how to parse the command line. Since this is the first example it is relative simple. The program expects one argument. If no argument is given will the parse function fail (uses the  $*/A" - "Always$ required" option), and if more than one argument is give it will also fail (the "/M" - "Multiple argument" option is not set).

Example 2: Read! Run! Edit! This example demonstrates how to parse the command line with several arguments. This example handles two types of command templates. First it can collect one or more words which will be used as file names. This demonstrates the "/M" (Multiple argument) option. Secondly the example accepts a special argument used as a switch. This demonstrates the "/S" ("Switch") option. The special argument is "Filter", but can also be abbreviated as "F".

Example 3: Read! Run! Edit! This example demonstrates how to parse a command line with both a string and an optional value argument which require a keyword. (Demonstrates the "/N" and "/K" options.)

Example 4: Read! Run! Edit! This example demonstrates how you can create a RDArgs structure yourself and prepare it before you parse the command line with the help of the ReadArgs() we can prepare the RDArgs structure we can include extra help (will be displayed if the user types "?" to display the command line template and then types "?" again.), decide if the user should be able to see the command line template, etc...

Example 5: Read! Run! Edit! This example demonstrates how you can create your own strings (command lines) which you then can parse with help of the ReadArgs() last example, but this time we initialize the "RDA\_Source" field with our own command line. When we later call ReadArgs() it will notice that it already have a string to parse, and it will therefore use that string and not read one from the default input handler.

Example 6: Read! Run! Edit! This is a simple example on how to use the ReadItem() function. It will simply collect all command line arguments (items) and print them each on one line together with some extra information. (If the item was inside quotation marks or not, if it is an equal sign, if there was an error etc...)

Example 7: Read! Run! Edit! This example demonstrates how to use the FindArg() We simply use it to scan the command line template and return the position of each command template.